## **Schemavisning via inloggning i Skola24**

Ronneby kommer från höstterminen 2023/2024 att erbjuda schemavisning via inloggning i Skola24. Den nya inställningen innebär att man behöver ha ett aktivt konto i skola24.

- Elever och personal kommer via Skolon direkt in i Skola24 och kan därifrån se sitt schema
- På startsidan i Skola24 finns en ruta som heter "Schemavisare"

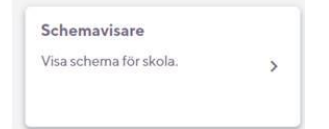

- När man loggar in i Skola24 kommer alla som har ett personligt schema för sig själv eller som vårdnadshavare till elev, dirigeras direkt till det schemat.
- När man tryckt på rutan "Schemavisare" kan man genom att klicka på **Visa mer** komma åt övriga scheman som användaren har tillgång till.

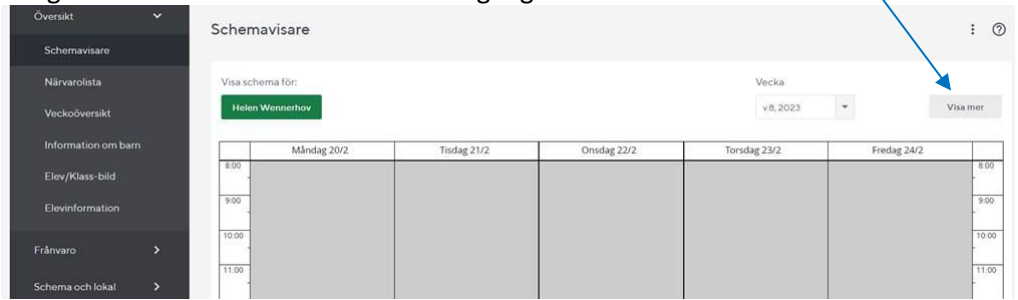

• Vårdnadshavare och elev som ser elevens schema kan se klassens schema.

## **Schema i mobilen (elev)**

• **App Skola24 med BankID**

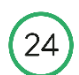

- I appen för Skola24 kan elever och vårdnadshavare **med BankID**, logga in och se elevens schema. (I appen välj Ronneby och logga in med BankID)
- **Elever som inte har BankID** För elever utan BankID rekommenderar vi inloggning via Skolon även i mobilen.
	- o Iphone använd appen för Skolon <sup>oolo</sup>
	- o Android logga in via webbadressen<https://app.skolon.com/apps/my-collection> (användarnamnet är hela din mailadress) Man kan också lägga till Skolon som en "app" på startskärmen på Android-enheter, se manual [https://support.skolon.com/sv/kb/articles/l-gg-till-skolon-som-en-app-p](https://support.skolon.com/sv/kb/articles/l-gg-till-skolon-som-en-app-p-startsk-rmen-p-android-enheter)[startsk-rmen-p-android-enheter](https://support.skolon.com/sv/kb/articles/l-gg-till-skolon-som-en-app-p-startsk-rmen-p-android-enheter)
	- o När ni är inloggade i Skolon på mobilen, välj Skola24 i "Min samling" och "Schemavisare" enligt instruktion ovan.

Med Vänlig Hälsning, Helén Wennerhov Kommunansvarig Skola24

(Förändringen genomförs eftersom integritetsskyddmyndigheten anser att det inte är lämpligt att använda personnummer som användarnamn vid inloggning till olika system.)